Internet Advancement 2.0 is available in my.Scouting, under the Menu -> Legacy Web Tools -> Internet Advancement 2.0. You do not access the new system through your unit.

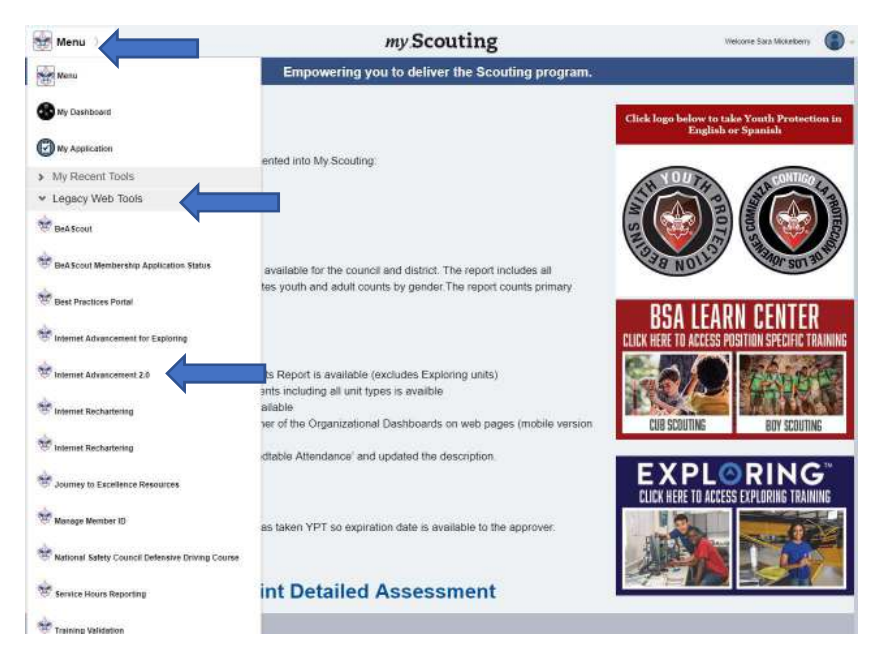

The first time you access Internet Advancement 2.0, you will get a tour of the application. You will be able to review it later, if desired.

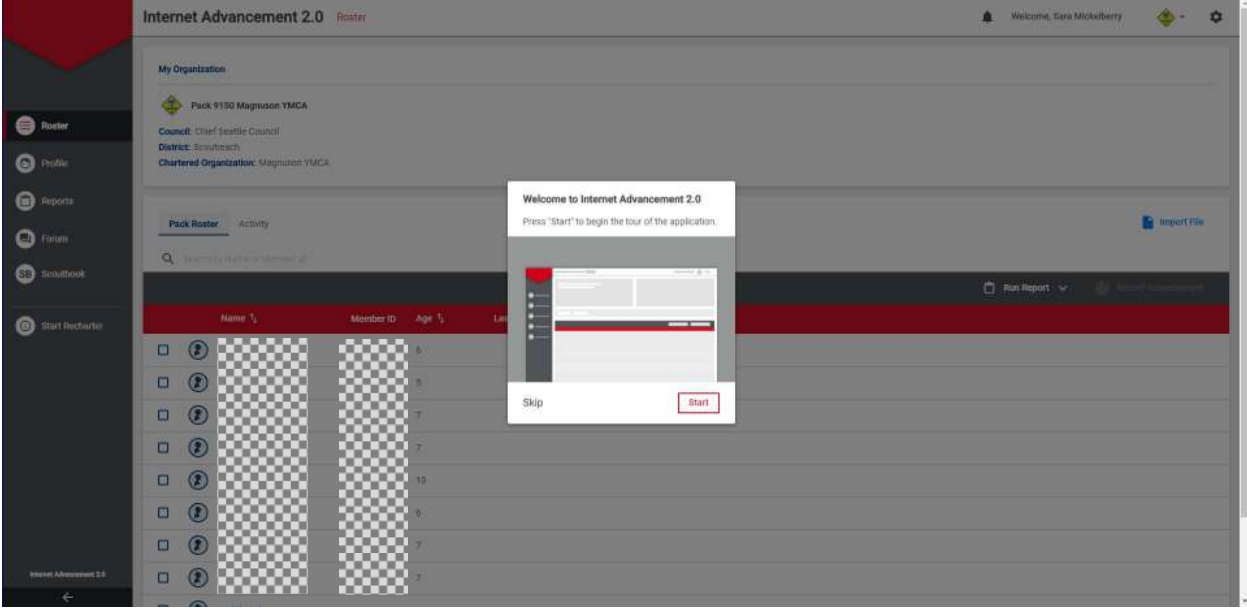

To record advancement, select who earned it. If multiple Scouts earned the same advancement at the same time (the den completing an Adventure together, or a group of Scouts completing a merit badge), you may select the whole group.

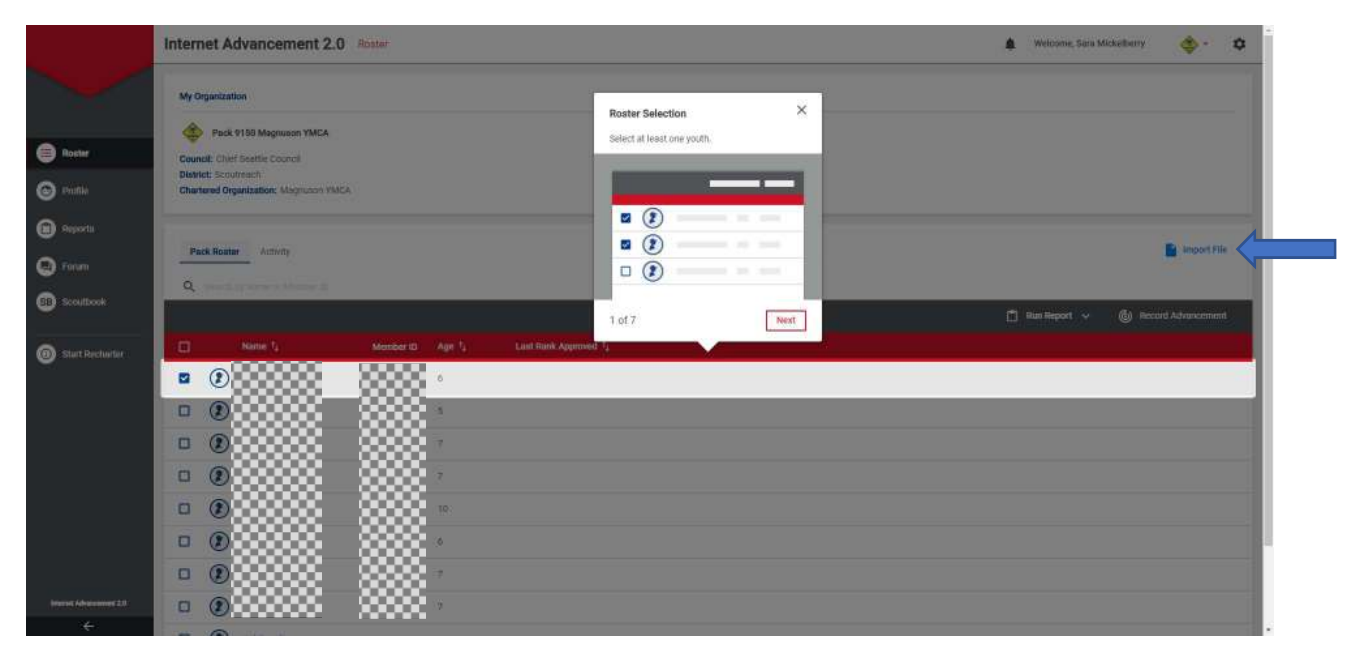

There is also the option to upload a file from your advancement tracking system.

If you have a large unit, you can change the display option in the lower right to show more youth per page (10 is the default, and 100 is the maximum).

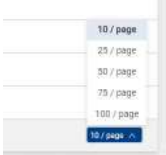

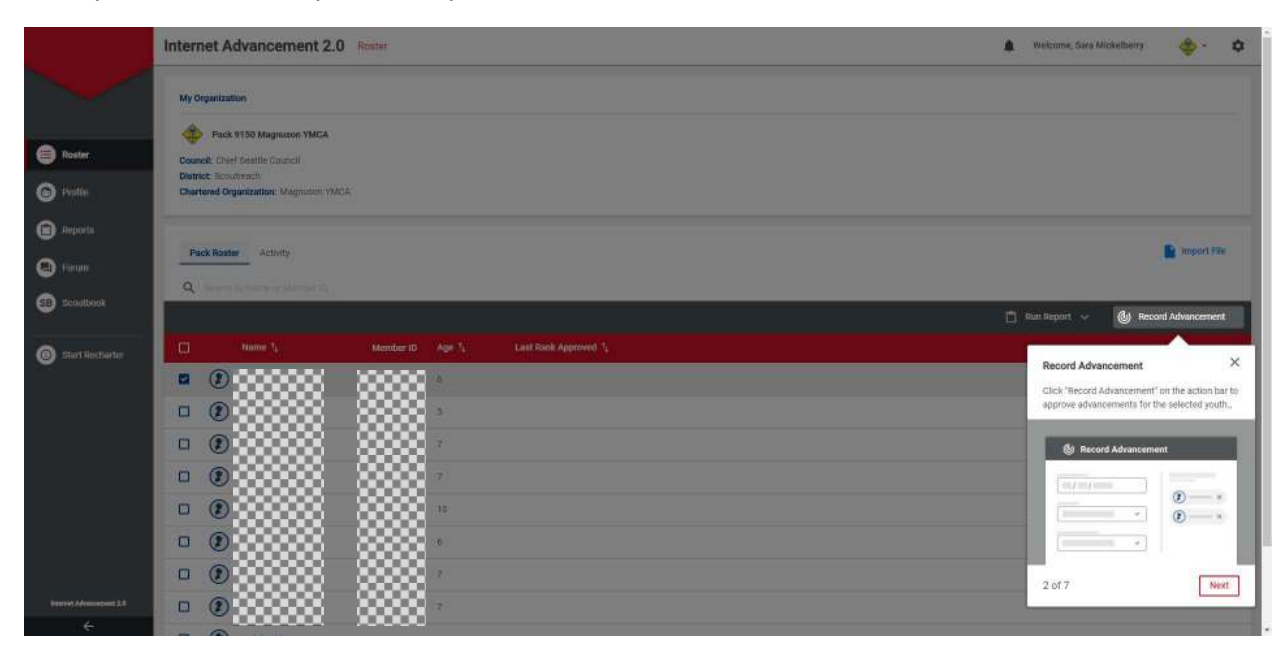

Once you have selected your list of youth, select Record Advancement.

To record the advancement, select the type type (Cub Scout Adventures, Scouts BSA Merit Badges, ranks, or other awards), and the specific advancement (Wolf – Council Fire, Citizenship in the Community, Bear rank, Religious Award – Youth).

You can record multiple advancements for a selected group. If a youth received some, but not all, of the awards (or was selected in error), you can remove them from the list during the process.

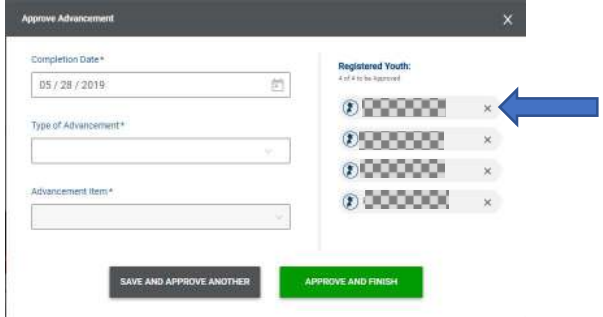

You can switch units at will, but you may only run reports for the unit you are currently viewing. The interface is the same for all units and types.

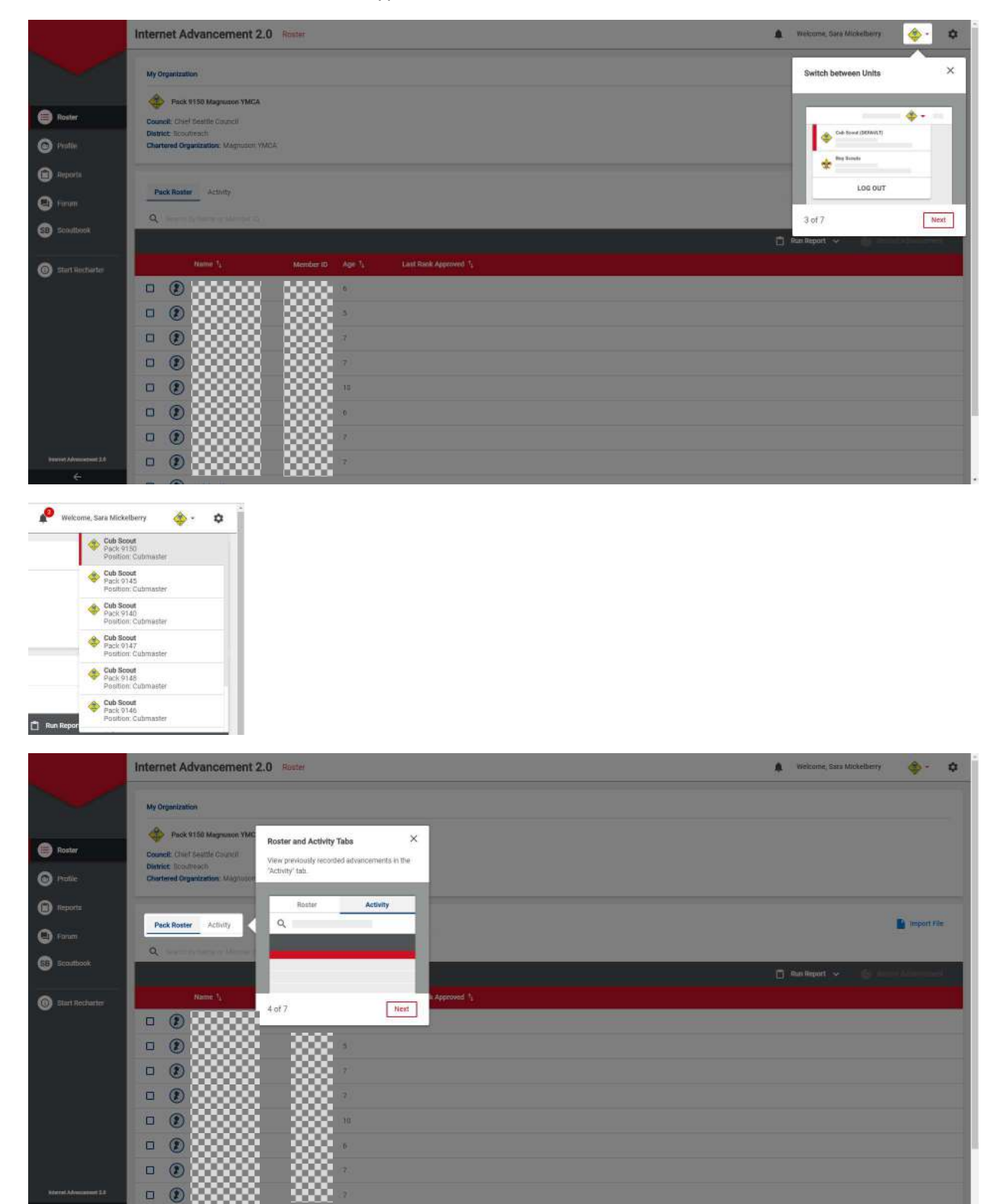

Wrong completion date? The unit can now update them! Select Edit, and provide the new completion date.

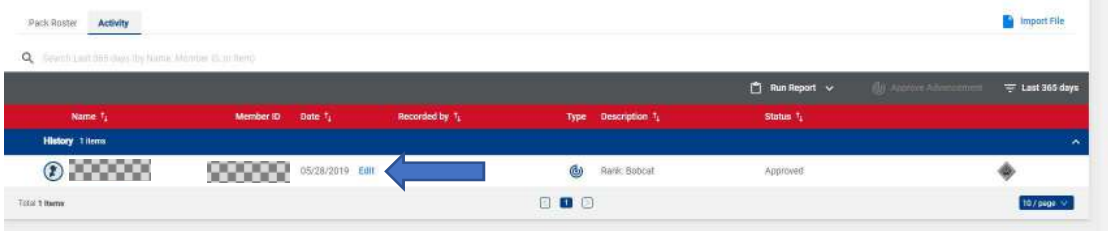

Once you have approved all of your advancement, run the advancement report. Note: you may need to wait 24 hours for the report to generate properly (it is an issue if you run the report immediately).

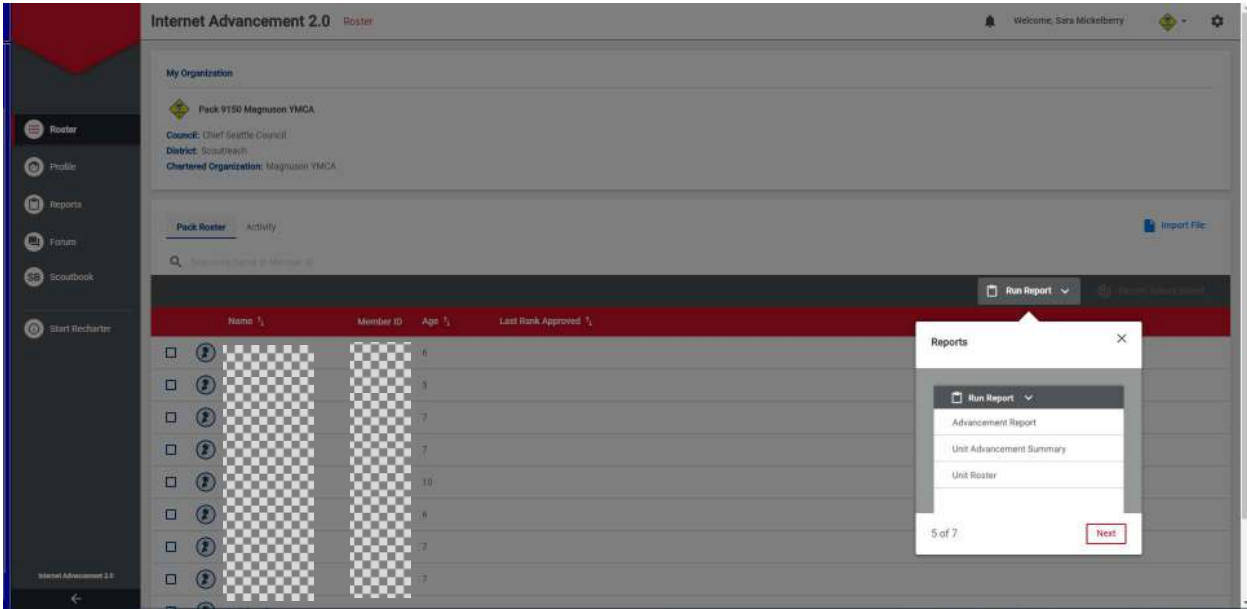

The report will list how many awards need to be awarded. Advancement History gives all advancement in the specified period.

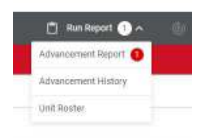

By default, estimated prices will be displayed for the advancement, and the total cost.

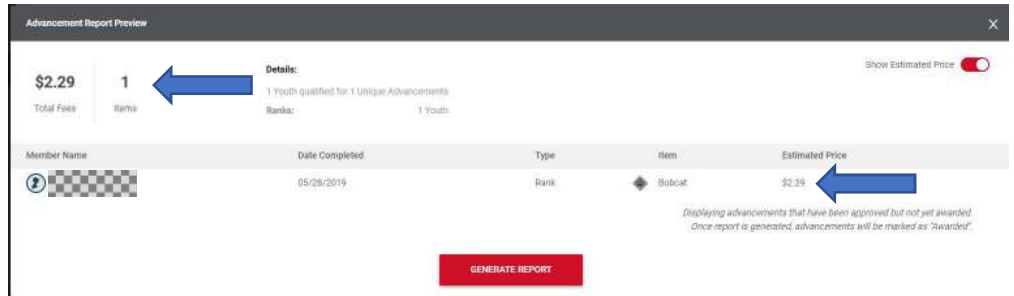

If you have approved advancement awaiting purchasing/awarding, there will be a message.

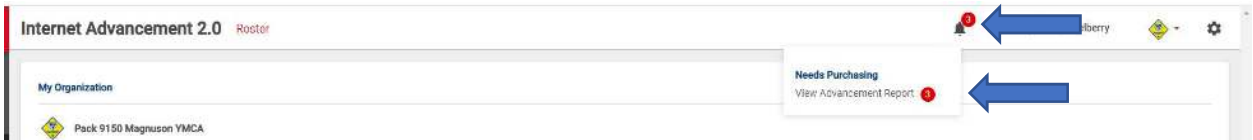

"Send Feedback" provides the help function.

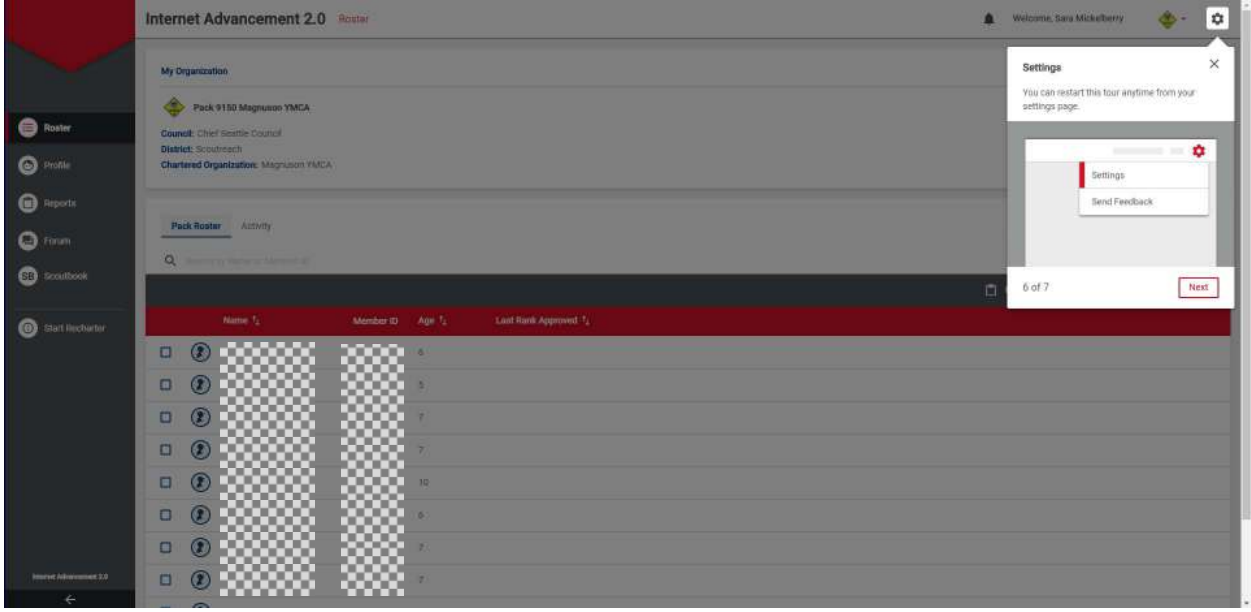

There is a link to Internet Recharter. This may be updated to a new charter renewal system in the future – we will put out an announcement when we know more.

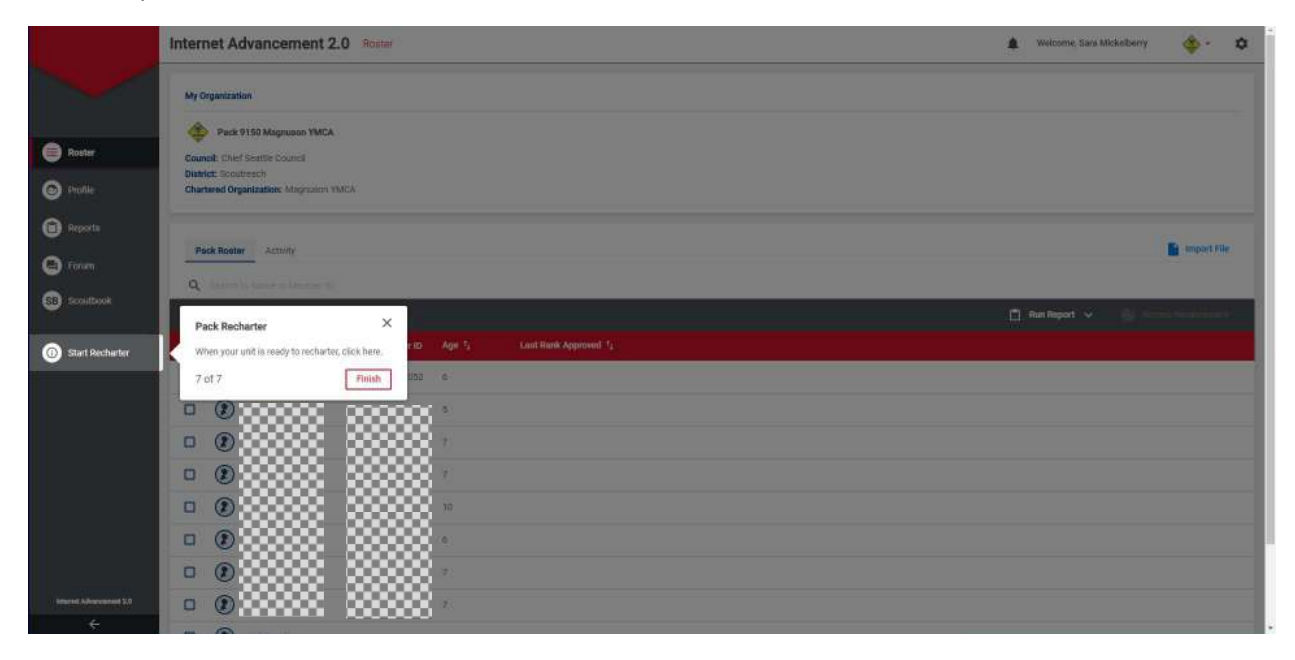